# Utilisation de Didapages

# Présentation générale

- Préparation des objets (images, sons, animations, vidéos, textes)
- Démarrer un nouveau projet
- Grille de mise en page
- La navigation dans le livre
- Gérer les pages

## **Préparation des objets**

Les différents types de multimédias pouvant être importés :

#### **Images :**

Seules les images au format JPG non progressif peuvent être importées. Si vous importez une image JPG et que celle-ci ne s'affiche pas, c'est sans doute qu'il s'agit d'un JPG progressif.

**Logiciel pouvant être utilisé** : PhotoFiltre

**Sons :**

Vos sons et musiques doivent être au format MP3.

**Logiciel pouvant être utilisé** : Audacity

#### **Textes :**

On ne peut pas insérer des fichiers texte. Par contre vous pouvez préparer des textes (avec le bloc notes par exemple). Avec la fonction copier/coller on intègre alors ces textes.

#### **Logiciel pouvant être utilisé** : Bloc notes

#### **Vidéos :**

Seuls les fichiers FLV sont utilisables. AVI, MPEG, et autres MOV devront être convertis. De plus, contrairement aux autres médias importables, une même vidéo ne peut être utilisée qu'une seule fois dans le livre. Si vous placez plusieurs fois la même vidéo, une seule occurence de la vidéo fonctionnera.

**Logiciel pouvant être utilisé** : SUPER ou RIVA

#### **Animations :**

Les animations SWF (flash) s'intègrent parfaitement dans Didapages. Une barre de contrôle peut être ajoutée en configurant l'élément, pour les animations simples sans boutons de contrôle.

**Remarque : Ne nommer jamais vos fichiers avec des accents, des trémas, des traits d'union.**

# **Démarrer un nouveau projet**

**Menu Principal** Licence  $\mathbb{R}$ Messages Langue **Pour créer un nouveau livre,** il faut cliquer sur le 2ème bouton, "Démarrer un nouveau projet".**Didapages 1.0** Version gratuite, reservée à un usage personnel et non commercial. http://www.didapages.fr **Copyright 2005 - Carlos Guedes** Présentation - Didacticiels Démarrer un nouveau projet Poursuivre un projet existant Démarrer un nouveau projet Nom du projet **Titre du livre** Auteur(s) ٠ Vous devez au minimum choisir un nom **Description** de projet, qui ne pourra plus être  $\blacktriangle$ modifié. Un dossier portant ce nom sera créé dans le dossier d'installation de Didapages, et contiendra toutes les données de votre projet. Nombre de pages 20 Les autres paramètres du livre peuvent être modifiés à n'importe quel moment Fond du projet : il n'est donc pas obligatoire Couverture de les remplir au démarrage, bien que ce soit recommandé. **Titre** Papier Le nombre de pages maximum est 50. **Bordures** √ Ombres sur les pages Texturer la couverture Retour Créer

# **Grille de mise en page**

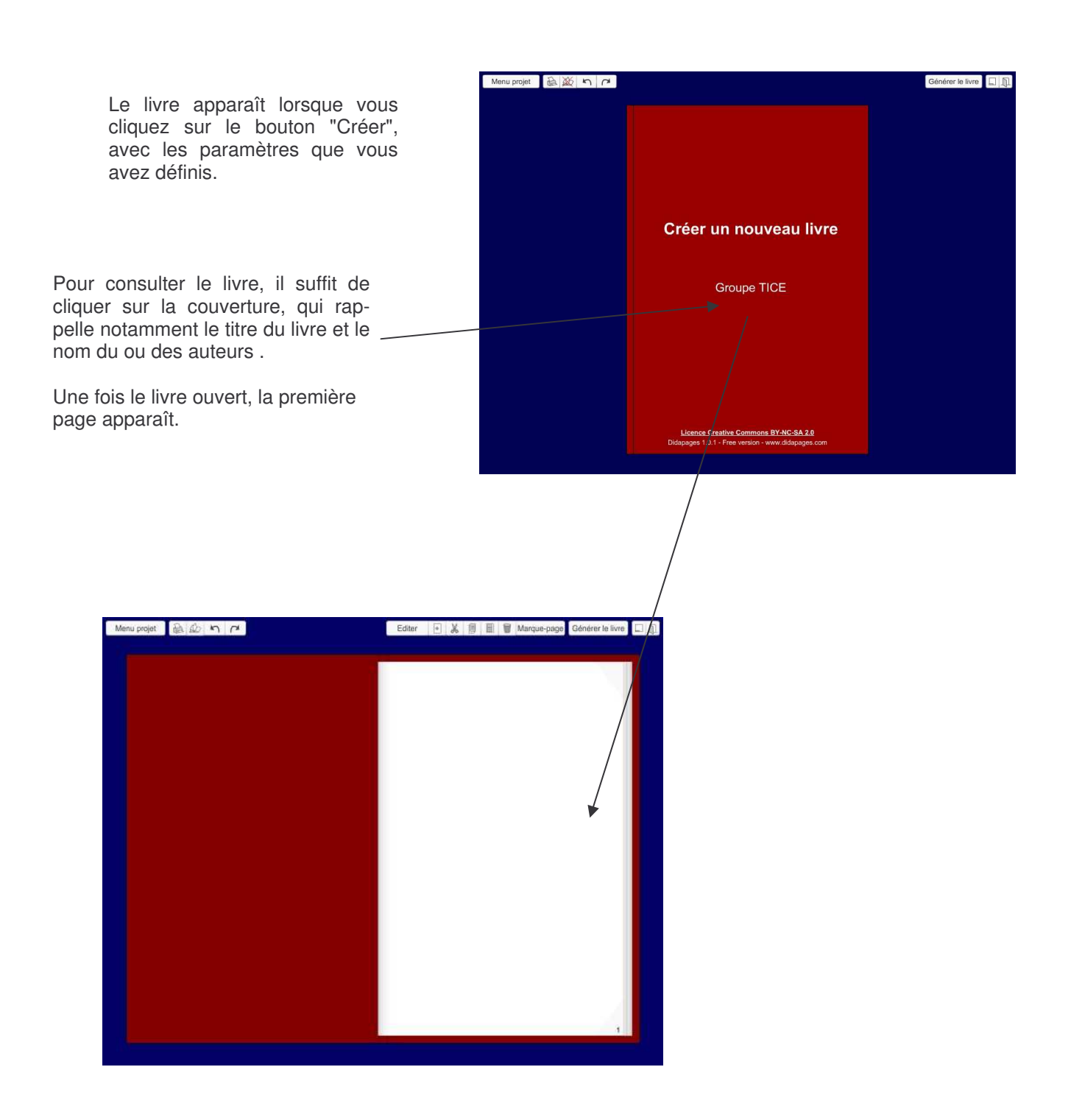

## **La navigation dans le livre**

#### La navigation dans le livre est simple : on tourne les pages en cliquant sur les coins ou sur les **tranches.**

- Il est possible de faire tourner des groupes de pages en cliquant sur la tranche du livre.

- Il n'est pas obligatoire d'attendre que la rotation d'une page ou d'un groupe de pages soit achevée pour en faire tourner d'autres, si la rotation se fait dans le même sens.

- Les bords gauches et droits de la couverture permettent d'aller directement au début ou à la fin du livre.

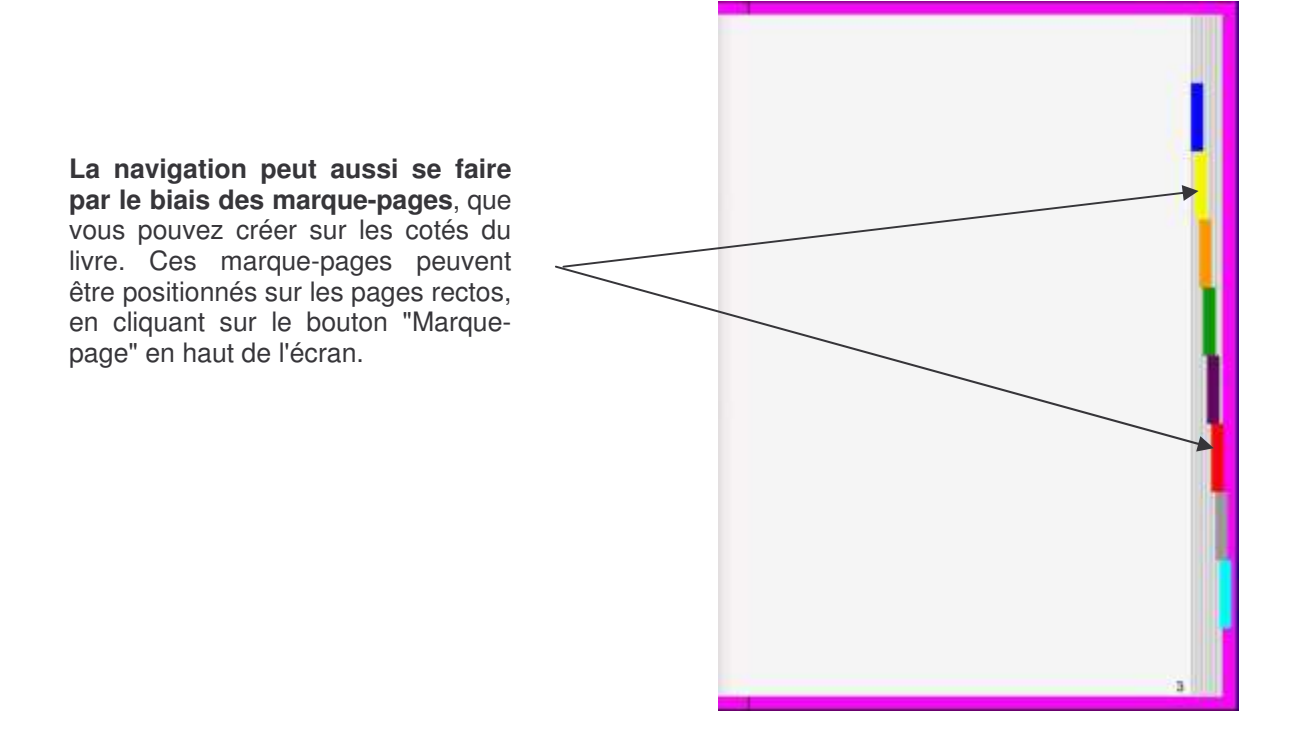

Enfin, il est possible d'inclure dans une page des liens vers d'autres pages du livre. Cette fonctionnalité sera développée dans un autre tutoriel.

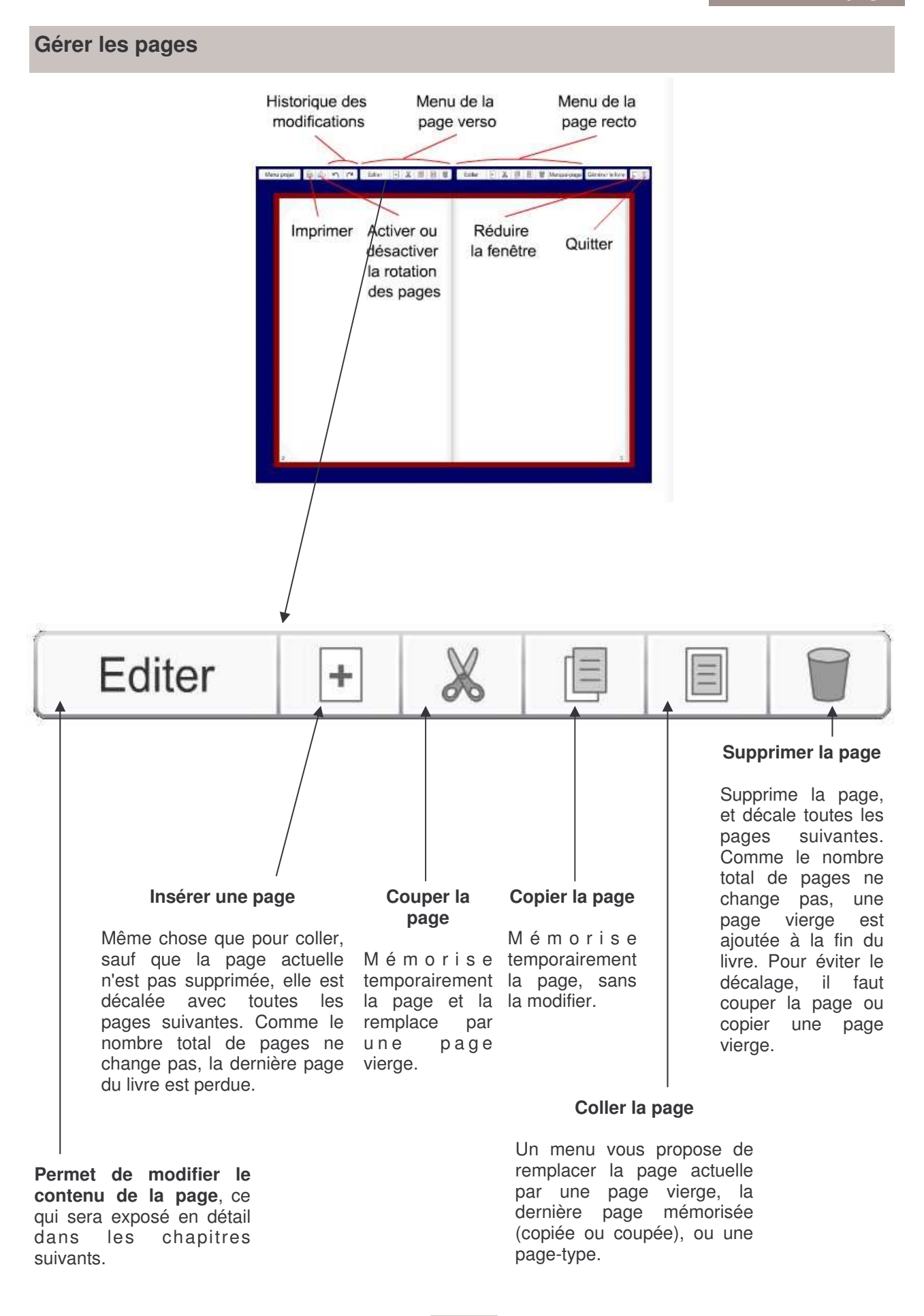